# ubuntu

- basic configuration
	- $^{\circ}$  screen
	- $^{\circ}$  network
	- $^{\circ}$  nameserver
	- $^{\circ}$  wipe hdd
	- $^{\circ}$  time synchronization
- · ansible

### <span id="page-2-0"></span>screen

vim /etc/screenrc

hardstatus string "%h%? users: %u%?" startup\_message offhardstatus alwayslastline "hetzner03: %-Lw%{= BW}%50>%n%f\* %t%{-}%+Lw%<" bindkey -k k7 prev bindkey -k k8 next

### <span id="page-3-0"></span>network

The following method allows to change the name of interfaces in ubuntu. The network card below some how is not good recogized by default, one interface is named renameX by default. With this method I assign it the name enp1s0 by configuration.

First I get all mac addesses of my interfaces

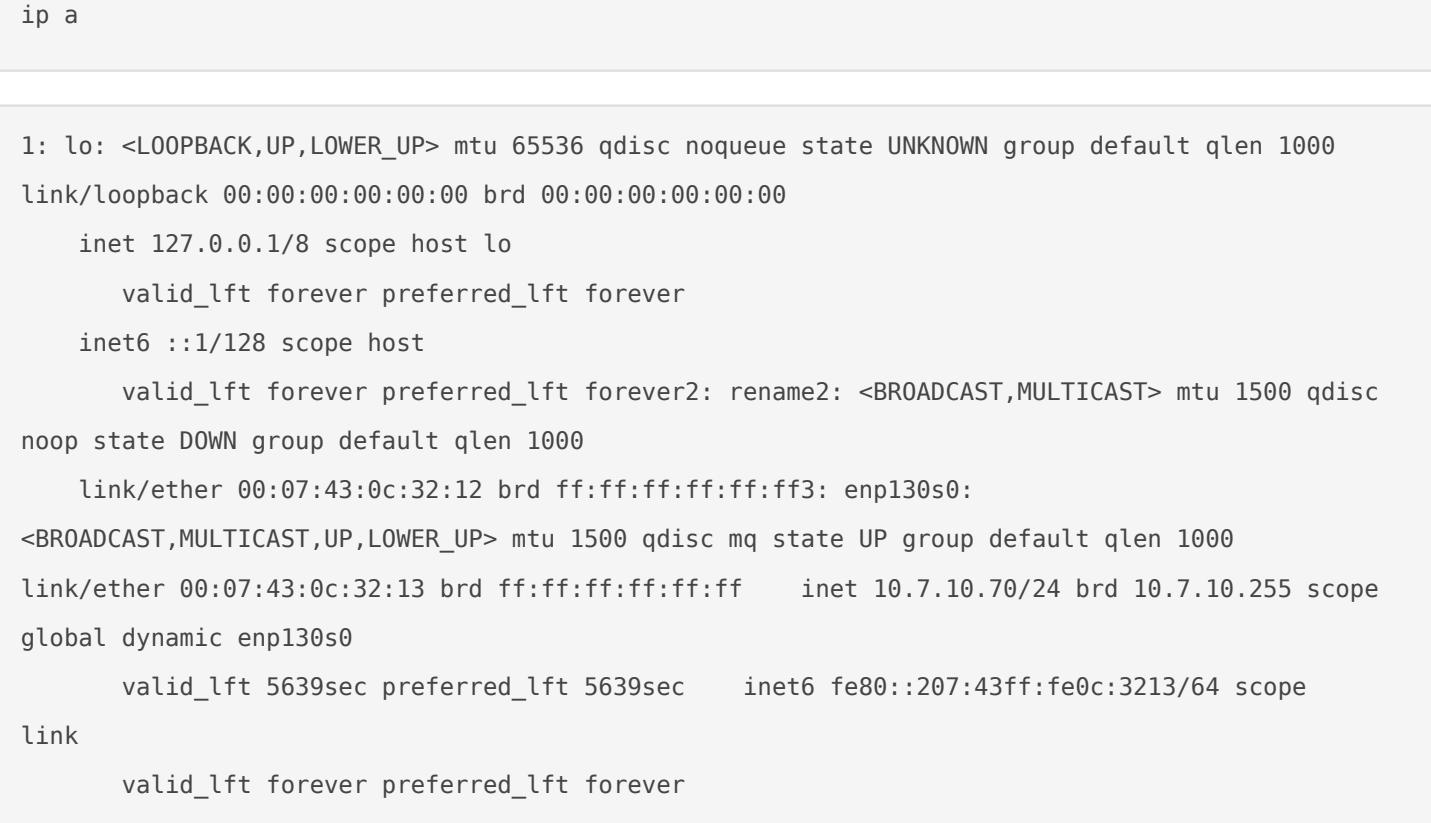

Then I enable the feature in the grub configuration to set my own interface names.

vim /etc/default/grub

GRUB\_CMDLINE\_LINUX="net.ifnames=0 biosdevname=0"

Apply the new configuration

grub-mkconfig -o /boot/grub/grub.cfg

update-grub

update-initramfs -u

Configure the new names per mac address

vim /etc/udev/rules.d/70-persistent-net.rules

SUBSYSTEM=="net", ACTION=="add", DRIVERS=="?\*", ATTR{address}=="00:07:43:0c:32:12", NAME="enp1s0" SUBSYSTEM=="net", ACTION=="add", DRIVERS=="?\*", ATTR{address}=="00:07:43:0c:32:13", NAME="enp2s0"

### <span id="page-5-0"></span>nameserver

In my LAN I want to make use of the DNS of my OPNsense router, there for I change the setup of ubuntu to use if via the following configuration.

systemctl stop systemd-resolved

systemctl disable systemd-resolved

vim /etc/resolv.conf

search home

nameserver 10.7.10.254

## <span id="page-6-0"></span>wipe hdd

wipefs -a /dev/sda

### <span id="page-7-0"></span>time synchronization

apt install ntp ntpdate -y

mv /etc/ntp.conf /etc/ntp.conf.orig vim /etc/ntp.conf

server 10.8.10.254 prefer iburst

timedatectl set-ntp no

service ntp restart

ntpq -p ntpdate 10.8.10.254

### <span id="page-8-0"></span>ansible

Install basic dependencies for ansible

```
apt update && apt upgrade -y && apt autoremove -y && reboot
apt update
apt install software-properties-common -yapt-add-repository --yes --update ppa:ansible/ansible
apt install python-argcomplete
vim /etc/ansible/hosts
```
Add the following configuration to your /etc/asible/hosts file.

[master] apu03.home [k8s] apu[03:06].home [nodes] apu[04:06].home [k8s:vars] ansible\_python\_interpreter=/usr/bin/python3

Add an ansible user

useradd -m ansible

With group ansible and sudo allowance

usermod -a -G sudo ansible

Switch to the user

su - ansible

#### Stalbash

bash

Create an ssh key

ssh-keygen

Give the uansible the bash shell as default

usermod --shell /bin/bash ansible

Allow to sudo without password from the ansible user

echo "ansible ALL = (root) NOPASSWD:ALL" | sudo tee /etc/sudsoude nos cch/manoslib014e40 /etc/sudoers.d/ansible

Copy the public ssh key of the ansible user

vim .ssh/id\_rsa.pub

Add it on all nodes as authorized key

mkdir .ssh vim .ssh/authorized\_keys

Find my first playbooid kudon